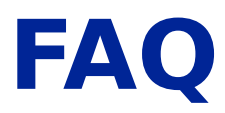

## **GRUNDKONFIGURATION FÜR HAND-HELD-SCANNER**

Wenn der Strahl nicht zu sehen ist, halten Sie den Knopf 5-10 Sek. gedrückt. Nach den Pieptönen, können dann die folgenden Barcodes gelesen werden.

1. **Verkopplung mit der Basistation** (nur für Kabellose Modelle. Für die Kabelgebundenen springen Sie direkt zur Punkt II) Entfernen Sie den Scanner von der Basis, dann lesen Sie einfach unlink:

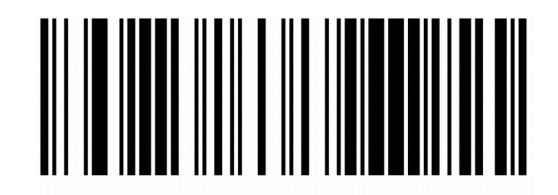

Unlink

Der Scanner gibt eine Reihe von akustischen Signalen mit einem abfallenden Ton ab. Setzen Sie den Scanner auf die Basis, bis er eine Reihe von Signaltönen mit einem steigenden Ton abgibt. Das heißt, dass die Kopplung zwischen der Basis und dem Scanner erfolgreich war.

Entnehmen Sie den Scanner aus der Basis und lesen Sie die Reihe der Programmier-Strichcodes hier unten

## **2. ALLE EINSTELLUNGEN DES SCANNERS ZURÜCKSETZEN**

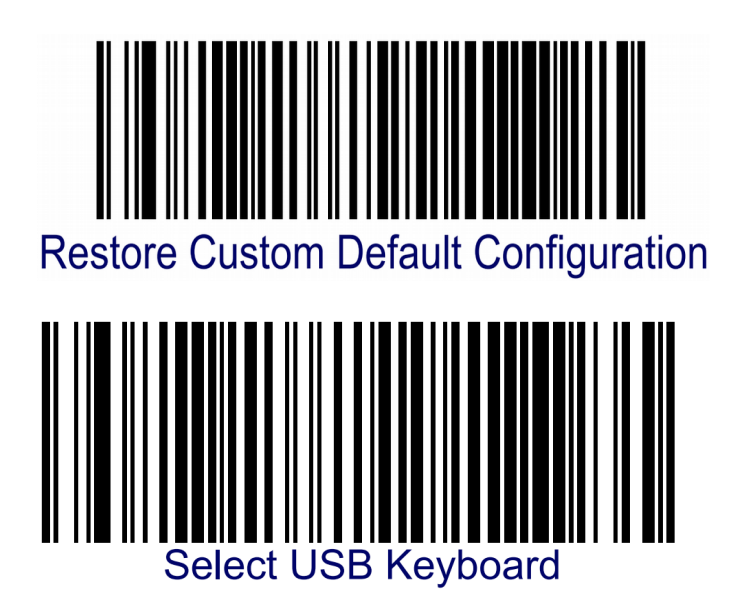

3. **WAHL DES TASTATURLAYOUTS** Um den passenden Ländermodus einrichten zu können, lesen Sie den Strichcode "Enter/Exit programming mode" hier unten, um die Konfiguration einzuleiten. Dann den entsprechenden Ländermodus-Strichcode (siehe folgende Seiten) und schließlich erneut den Strichcode "Enter/Exit programming mode", um die Konfiguration zu verlassen. Mehrere Ländermodus sind bereits in der mitgelieferten Kurzanleitung verfügbar.

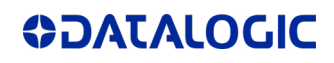

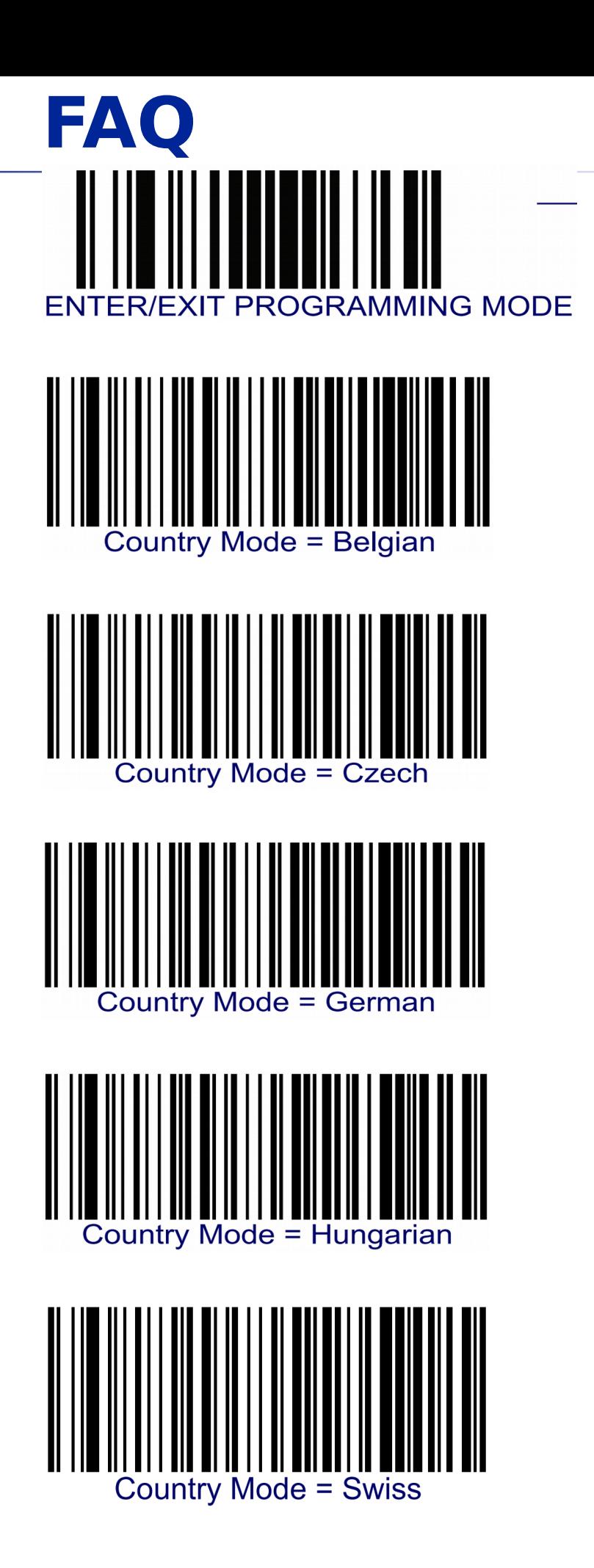

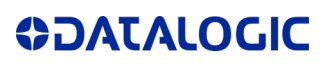